Escrit per Antonio José Moreno dimecres, 5 de desembre de 2007 13:33

There are no translations available.

En esta tercera entrega aprenderás a establecer las calificaciones y a poner fotos en Moodle...

# **Elementos de evaluación. Cómo poner fotos en Moodle. Conclusiones Elementos de evaluación.**

Ahora que hemos concluido todo, vamos a empezar a establecer las calificaciones. Después de estar un buen rato probando diversas opciones y después de ir de un lado para otro de la página, parece ser que he dado con la tecla. Al principio no me salía la tabla de la calificaciones, por lo que al final he descubierto que debía de darme de alta como **I** secretaría administrativa<sup> $\Box$ </sup>, una y también como alumno del curso para probar de las dos maneras), he podido ver las calificaciones y empezar a establecer adecuadamente como quiero que sean mis calificaciones.

Para empezar me he tenido que dar de alta, para ello debo de ir a  $\Box$  asignar roles  $\Box$ .

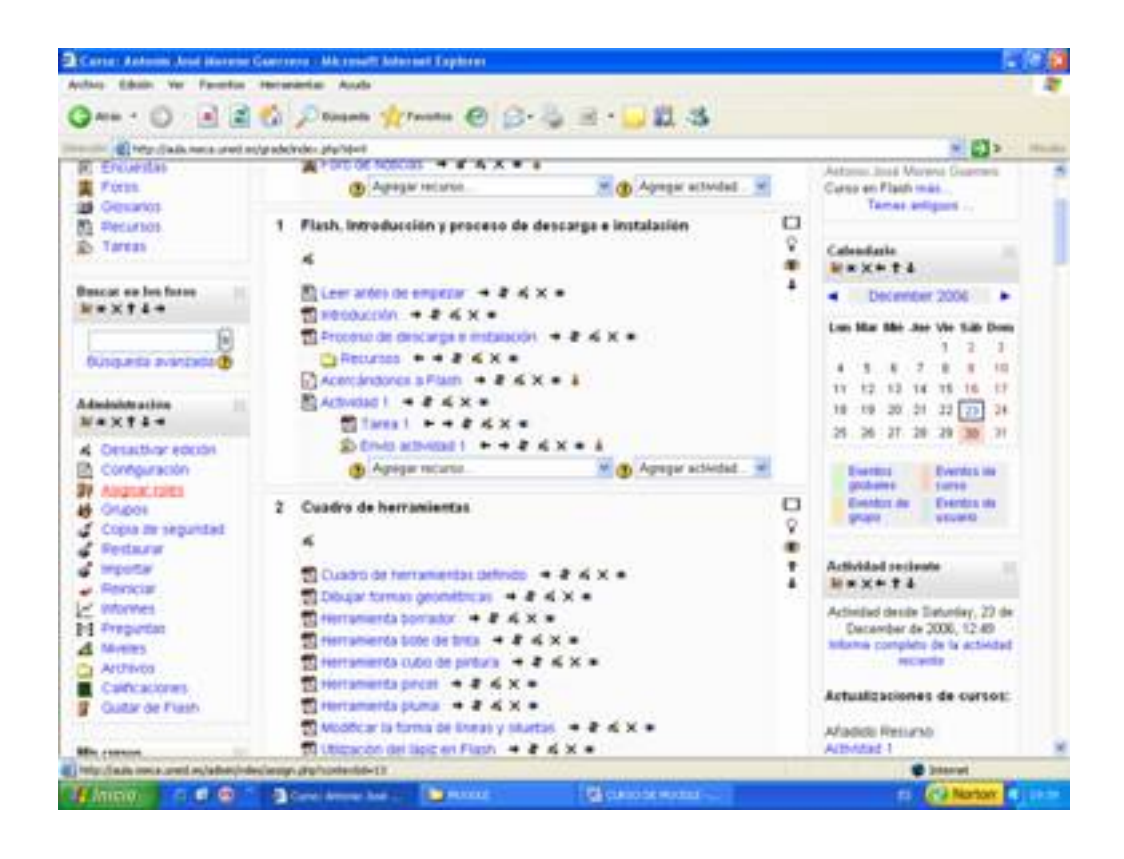

Escrit per Antonio José Moreno dimecres, 5 de desembre de 2007 13:33

Pinchando encima nos sale la siguiente pantalla.

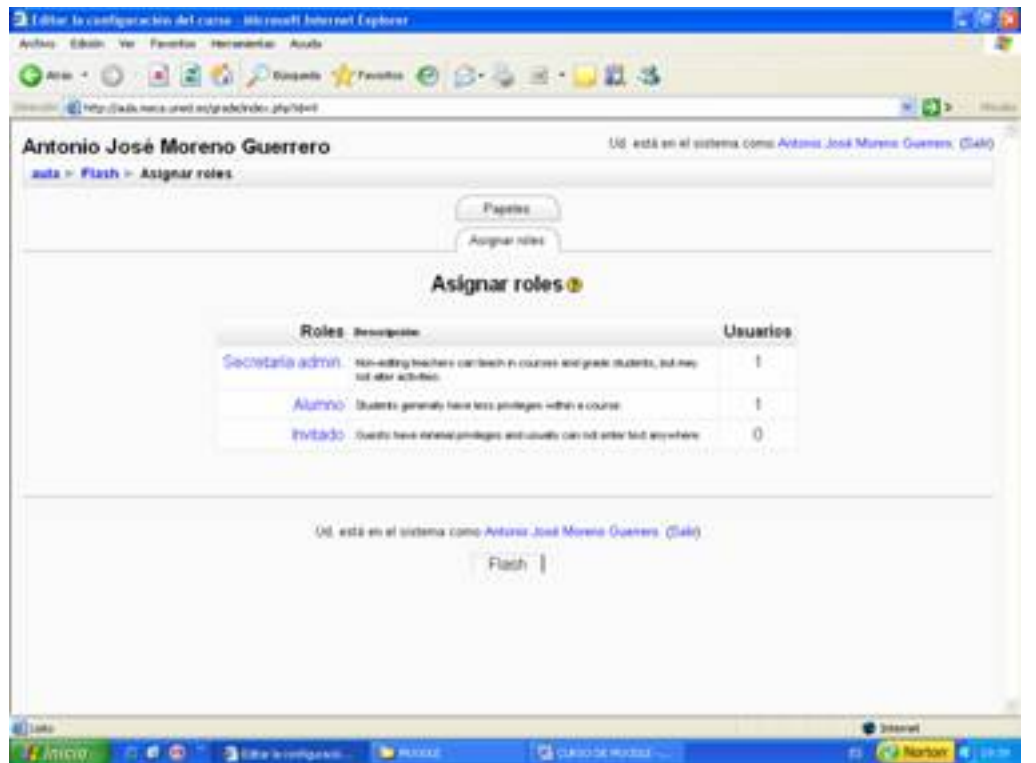

Para empezar pincho en  $\square$  secretaría admin. $\square$ , luego busco mi nombre y lo añado a la lista de la izquierda, tal y como se refleja en la captura de pantalla.

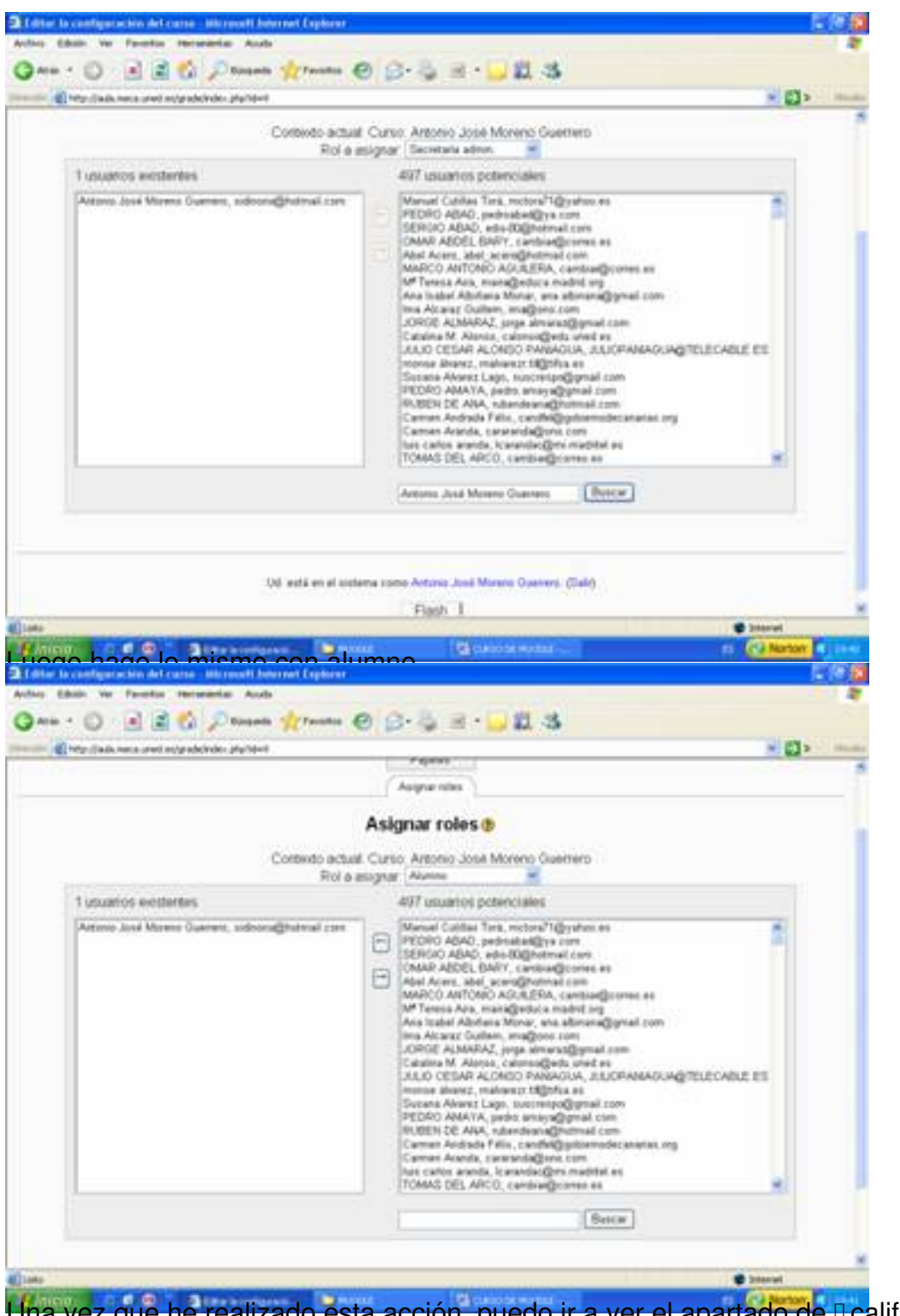

Una vez que he realizado esta acción, puedo ir a ver el apartado de **Dealificaciones**.

Escrit per Antonio José Moreno dimecres, 5 de desembre de 2007 13:33

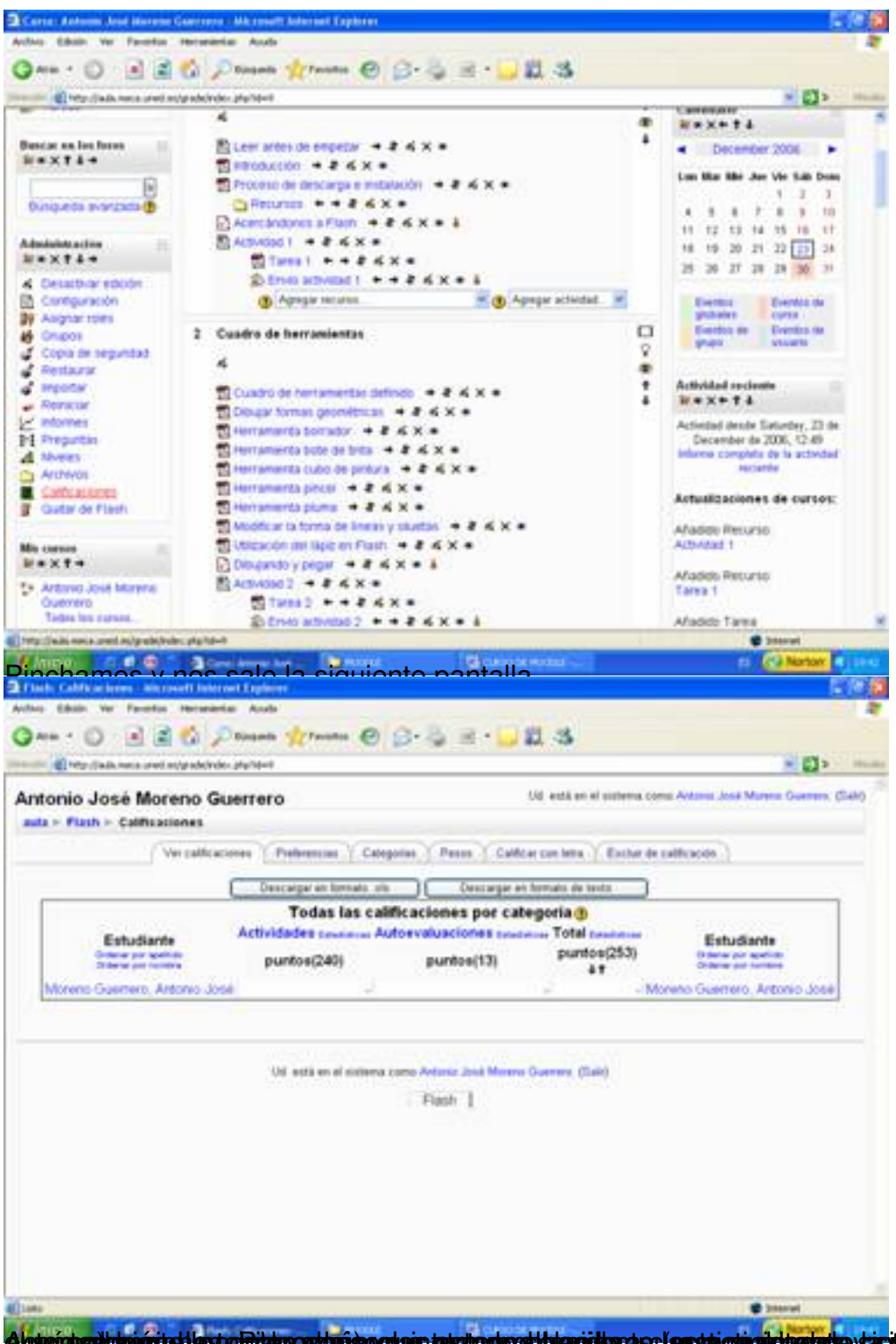

Algterichzailtatuscitet legte Ridukoastarian gulais tahultophoetthamidtara se (apstai ohialditeste)e yasitemiakti a eri(dpenipsdal la s

|                                             |                                                                                                    | ○man framm ◎ G- 三三 山以る                                                               |                                     |                                                                        |                                                                 |
|---------------------------------------------|----------------------------------------------------------------------------------------------------|--------------------------------------------------------------------------------------|-------------------------------------|------------------------------------------------------------------------|-----------------------------------------------------------------|
|                                             | (E) http://auto.neca.uned.ns/grade/ndex.php?stwit                                                   |                                                                                      |                                     |                                                                        | <b>NED</b> Home                                                 |
|                                             | Antonio José Moreno Guerrero                                                                        |                                                                                      |                                     |                                                                        | Ud està en el sotema como Antonio José Mureno Guerrero. (Selió) |
| $x = F(x)$                                  |                                                                                                    |                                                                                      |                                     |                                                                        | Desartese educato<br>Cambia parel a  or                         |
| Actividades<br>$104 \times 44$              | Diagrama de temas                                                                                   |                                                                                      |                                     |                                                                        | Navedades<br><b>WAXMA</b>                                       |
| <b>Conutes</b>                              | Foro 4                                                                                              |                                                                                      |                                     |                                                                        | Affailin un nuevo tema.                                         |
| <b>C</b> Cuestomeras<br><b>RC Encuentas</b> | ■ Foro de Motclas → # 4 × → &                                                                       |                                                                                      |                                     | 15 de Dac, 1931<br>Astunis Jose Morens Disenses<br>Carso an Flash may. |                                                                 |
| <b>東 Firms</b>                              | <b>(b)</b> Agregar recursos                                                                         | (B) Agregar actividad.                                                               |                                     |                                                                        |                                                                 |
| <b>as</b> Ciosanos<br><b>B) Flecurisco</b>  |                                                                                                    | 1 Flash. Introducción y proceso de descarga e instalación                            |                                     | α                                                                      | Temas antigums                                                  |
| <b>Start</b>                                |                                                                                                    |                                                                                      |                                     | Ÿ                                                                      | Calendarie                                                      |
| <b>Beston an Inchester</b>                  |                                                                                                    | Bit Lewi andes de empetter → # # X =                                                 |                                     | ۰<br>٠                                                                 | <b>MEXPTA</b><br>December 2006                                  |
| <b>Wextie</b>                               | <b>Birecoution + 2 &amp; X =</b>                                                                    |                                                                                      |                                     |                                                                        | Law Mar Mir Jan Vie Sills Dean                                  |
|                                             |                                                                                                    | 20 Proceso de descarga e mitatacón → 2 < X =<br><b>DRECUTES P. 4 &amp; &amp; X *</b> |                                     |                                                                        | 1.52<br>1                                                       |
| бомажев элигиконф                           |                                                                                                    | $\frac{1}{2}$ Acercanocros a Flash $-$ 2 & X = 1                                     |                                     |                                                                        | (1, 0, 0)<br>$-180$<br>٠<br>12 13 14 15 16 17                   |
| Administraction                             | <b>BLA/SVOID ! + 2 &lt; X =</b>                                                                     |                                                                                      |                                     |                                                                        | 18 19 20 21 22 23 24                                            |
| $W = X + 1 +$<br>Cessione educat            |                                                                                                    | <b>Salares Little # King Street</b><br><b>Engancer + + 2 Kx + 1</b>                  |                                     |                                                                        | 25 26 37 38 39 30 31                                            |
| Configuración                               | (3) Адмуат тестика.                                                                                 |                                                                                      | <sup>3</sup> Agregar actividad.     |                                                                        | Eventos -<br><b>Teamble dis</b>                                 |
| <b>By Asignal roles</b><br>Drupos -         | 2 Cuadro de herromientas                                                                            |                                                                                      |                                     | O                                                                      | globales : Europe<br>Evening sty<br><b>CHARLES IN</b>           |
| 1. Copia an segundad                        |                                                                                                    |                                                                                      |                                     | Ÿ                                                                      | property<br><b>GLENWIN</b>                                      |
| <b>C. Restaurar</b><br>a importan           |                                                                                                    | to Custo or bettered to definite to 2 & X &                                          |                                     | ۰<br>٠                                                                 | Actividad secteurs                                              |
|                                             | E Flash: Curstionaries Microsoft Internet Explorer<br>Author Educat Ver Faverton Hercenterius Austa | <b>Contract</b><br>mationale en esde une de la                                       |                                     |                                                                        | <b>K.J. Nov</b>                                                 |
| <b>GREE</b>                                 | ED http://adv.neca.phot.nc/grade/ndex.php?stwit                                                     | <b>Notes from 〇 〇 七 三 一旦 3</b>                                                       |                                     |                                                                        | $+22$ $+12$                                                     |
|                                             | Antonio José Moreno Guerrero                                                                        |                                                                                      | Satura.                             |                                                                        |                                                                 |
| auta » Fizith » Cuestionaries               |                                                                                                    |                                                                                      |                                     |                                                                        | Extra prepartas                                                 |
| Tema Nombre                                 |                                                                                                    | Cuestionario cerrado                                                                 | <b>Intentos</b>                     |                                                                        |                                                                 |
| t                                           | Acetcandones a Flash                                                                                |                                                                                      | 1 Estudiantes ha hecho 2 intentos   |                                                                        |                                                                 |
| 2                                           | Dibujando y pegar                                                                                   |                                                                                      | 1 Estudiardes ha hecho 1 intentos.  |                                                                        |                                                                 |
| 3                                           | Sobre el escerario                                                                                  |                                                                                      |                                     |                                                                        |                                                                 |
| а                                           | Simbolos                                                                                            |                                                                                      | 1 Eldudiantes ha fiecho 1 intentos. |                                                                        |                                                                 |
| 5                                           | Biblioteca                                                                                          |                                                                                      | 1 Estudiantes ha hecho 1 intentos   |                                                                        |                                                                 |
| 6                                           | Importan recursos                                                                                   |                                                                                      |                                     |                                                                        |                                                                 |
| T                                           | Capital                                                                                             |                                                                                      |                                     |                                                                        |                                                                 |
| ü                                           | Texto:                                                                                              |                                                                                      |                                     |                                                                        |                                                                 |
| ÿ                                           | Botones                                                                                             |                                                                                      |                                     |                                                                        |                                                                 |
| 10                                          | Seridos                                                                                             |                                                                                      |                                     |                                                                        |                                                                 |
| 11                                          | Animaciones                                                                                         |                                                                                      |                                     |                                                                        |                                                                 |
| 12                                          | Escenas                                                                                             |                                                                                      |                                     |                                                                        |                                                                 |
| 13                                          | Publicación                                                                                         |                                                                                      |                                     |                                                                        |                                                                 |
| 14                                          | Drseno multimedia                                                                                   |                                                                                      |                                     |                                                                        |                                                                 |
| 坯                                           | Cuestionarios de prueba                                                                             |                                                                                      |                                     |                                                                        |                                                                 |

En la pestaña de l'editarl.

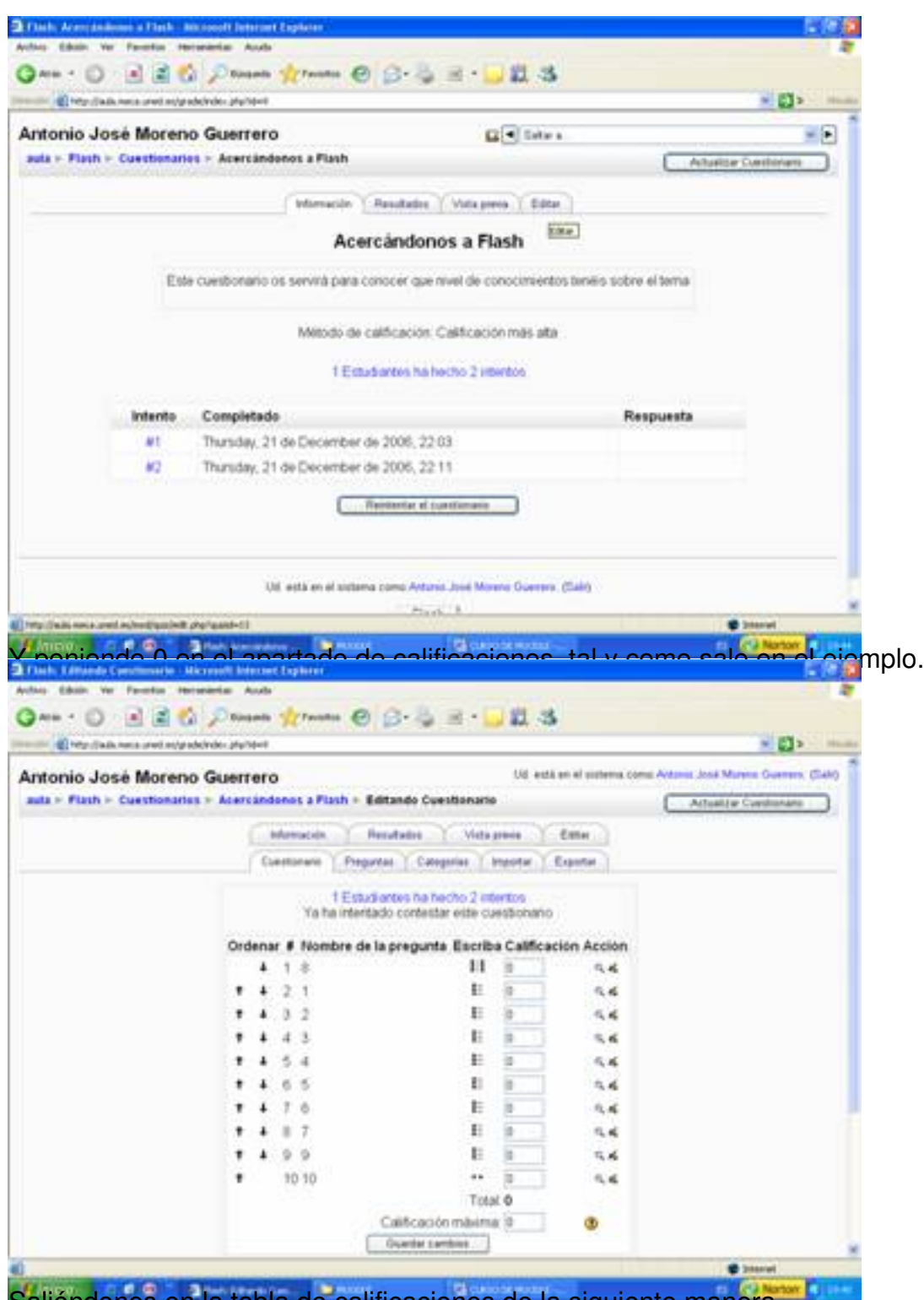

Saliéndonos en la tabla de calificaciones de la siguiente manera.

Escrit per Antonio José Moreno dimecres, 5 de desembre de 2007 13:33

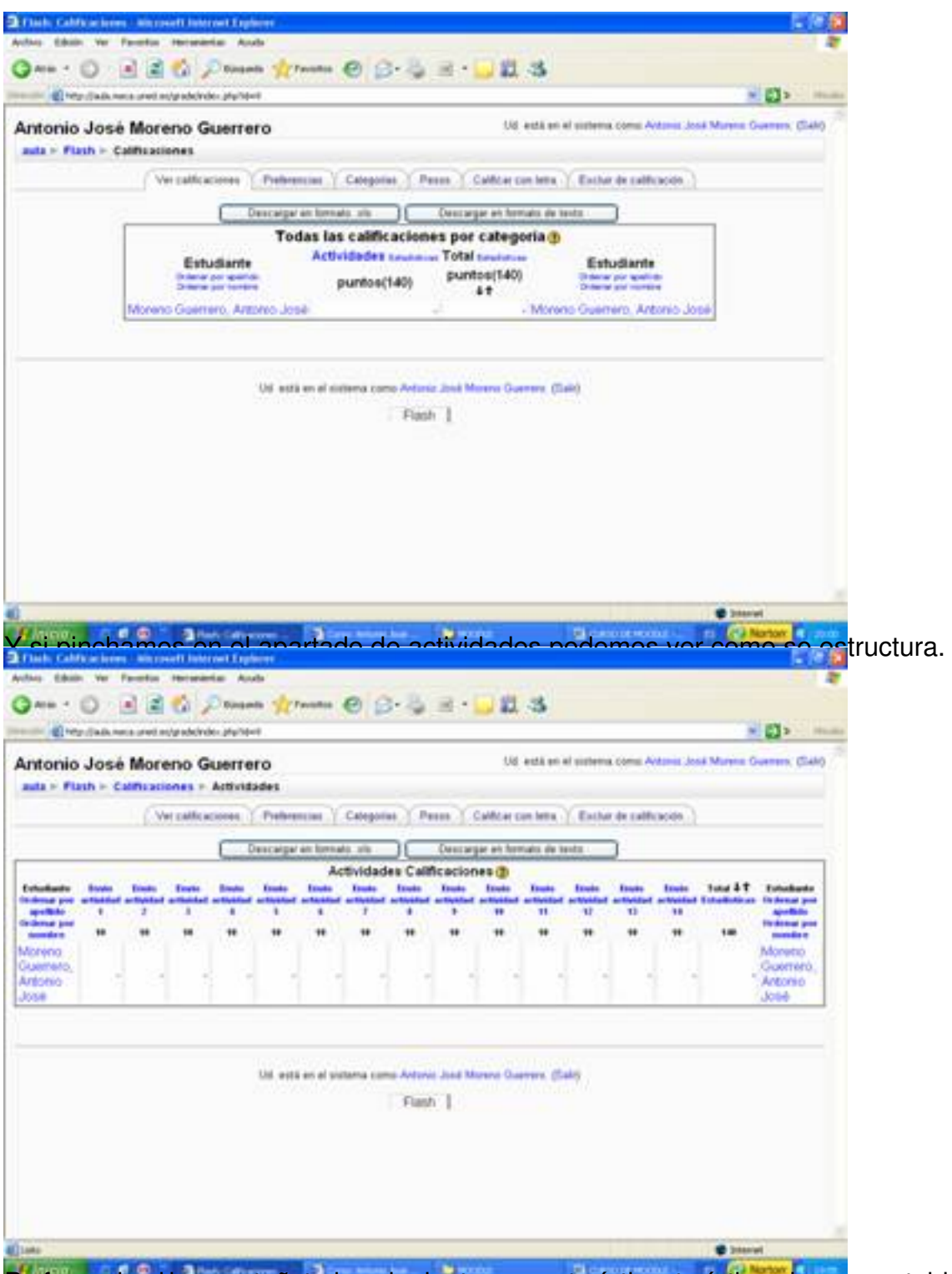

Preferre varias shempestañato una siguriente sacera cheréstaras terísticas hemos establecido. En

Escrit per Antonio José Moreno dimecres, 5 de desembre de 2007 13:33

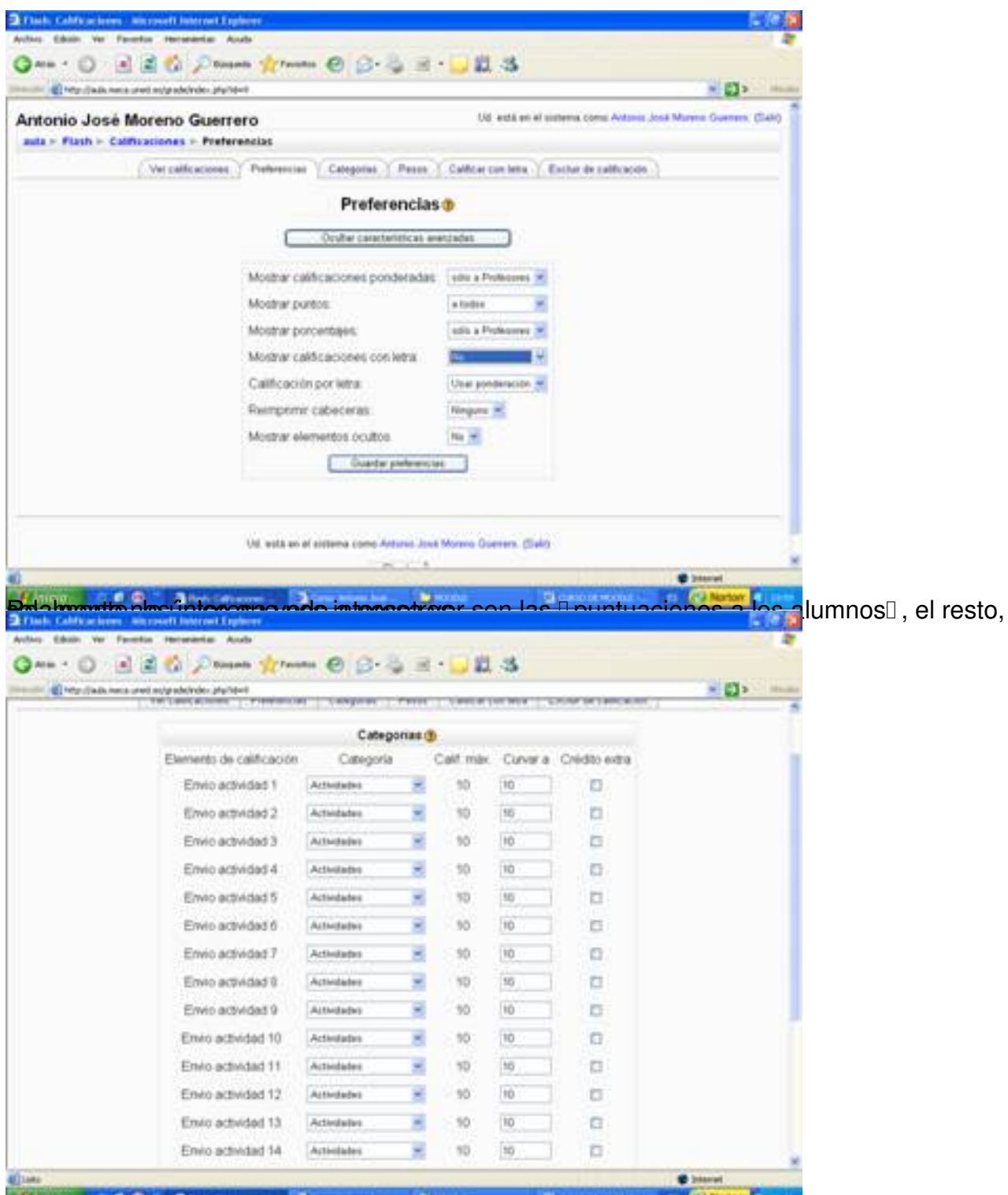

tzdégatischziativiatzetegs energidaen a izeltegbated automobis altrigiotrédes syribensösan clorido en ella

Escrit per Antonio José Moreno dimecres, 5 de desembre de 2007 13:33

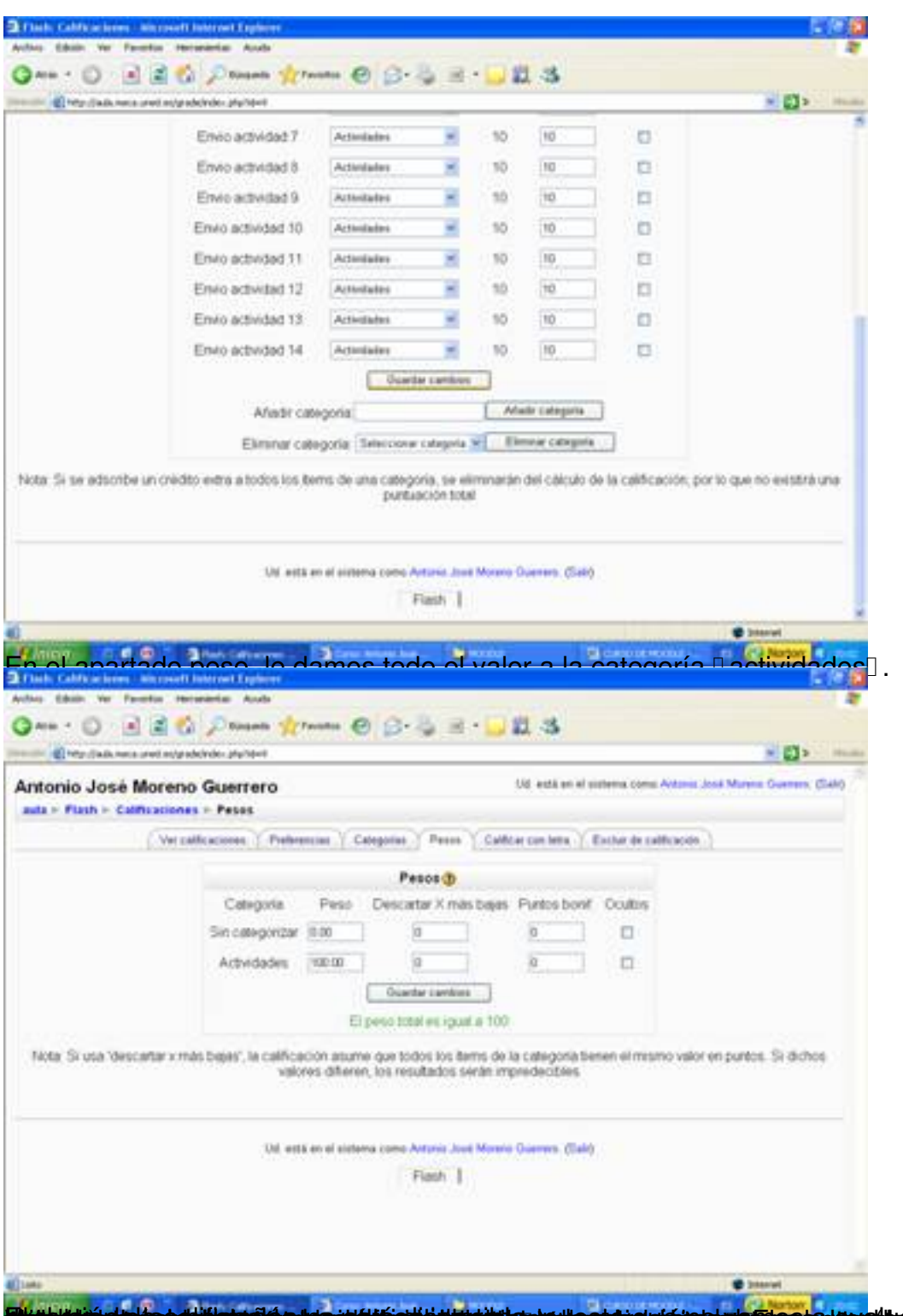

**Ekshiring alab pedijil saatin alas ja itti citi jurala lau puenta alab alab nau alab seku lau alab alab alab s** 

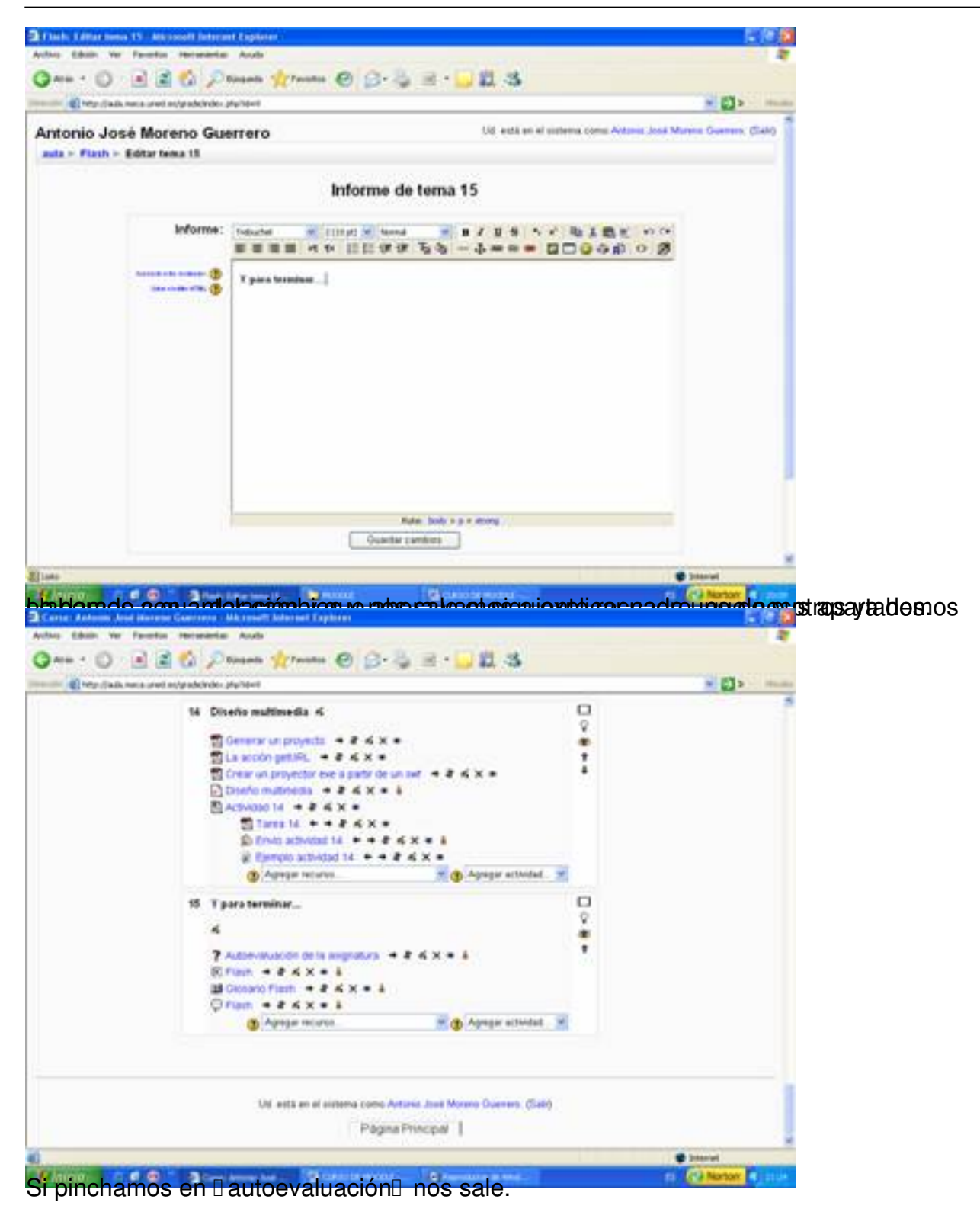

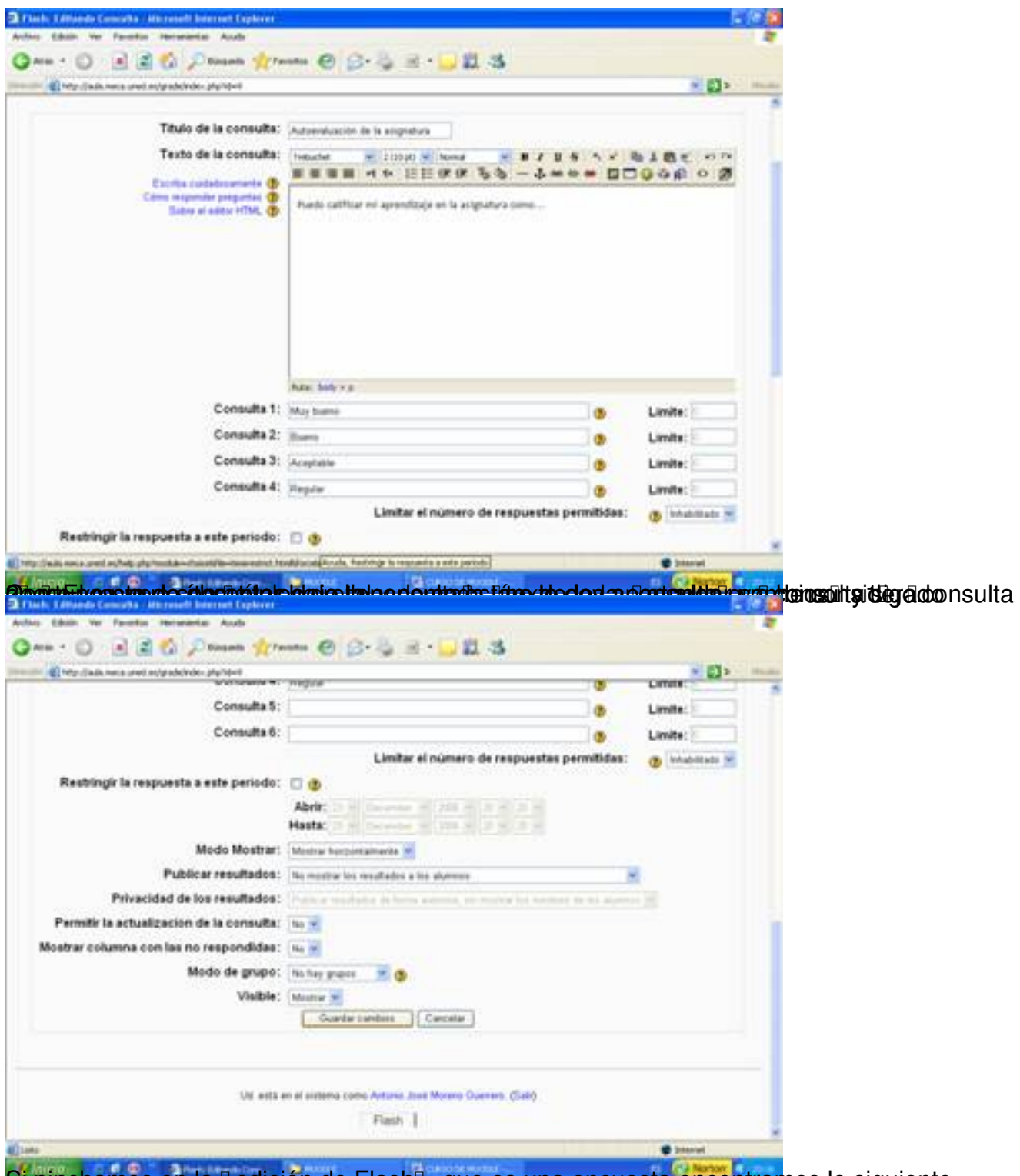

Si pinchamos en la Dedición de FlashD, que es una encuesta encontramos lo siguiente.

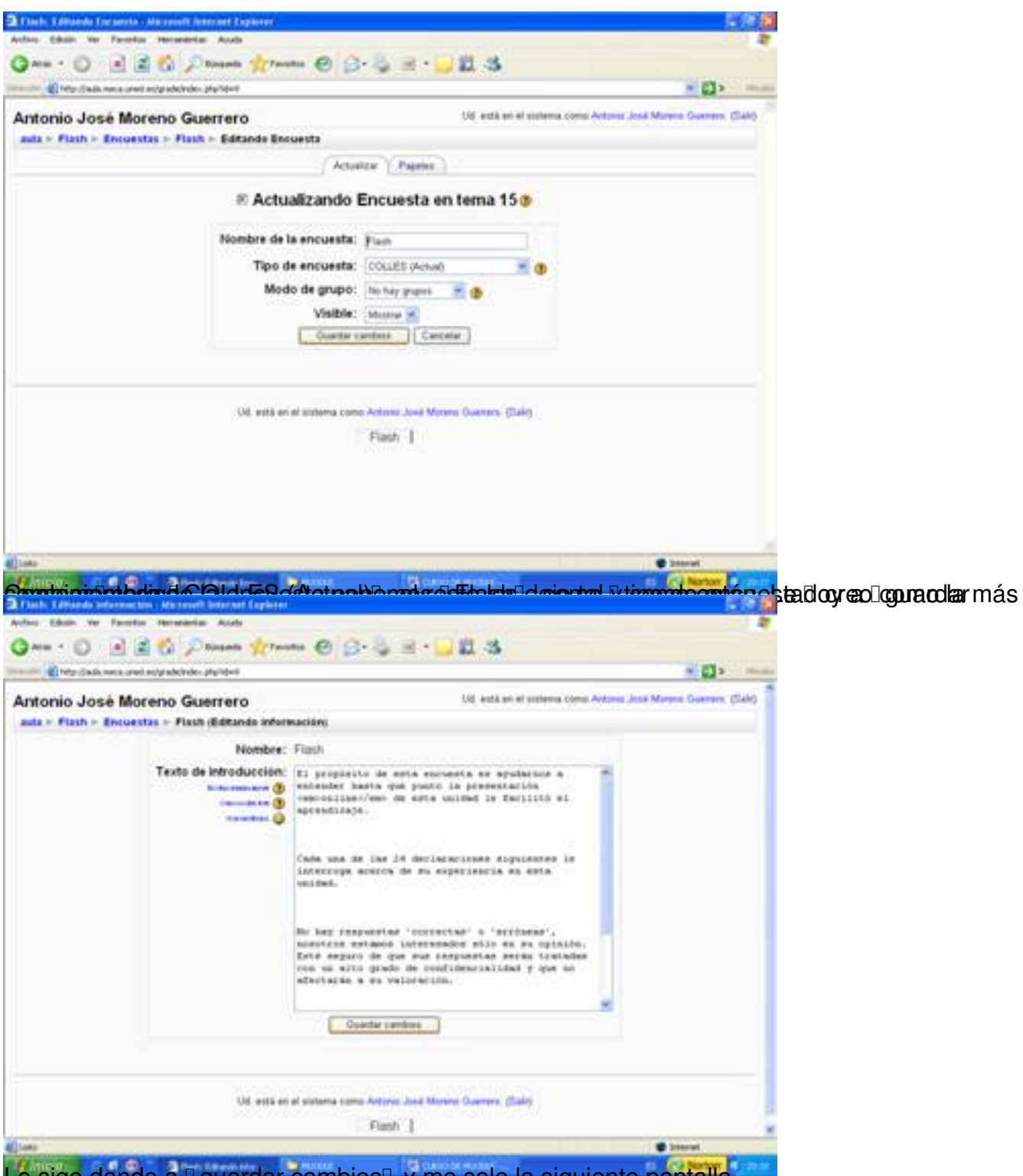

Le sigo dando a Il guardar cambios y me sale la siguiente pantalla.

Escrit per Antonio José Moreno dimecres, 5 de desembre de 2007 13:33

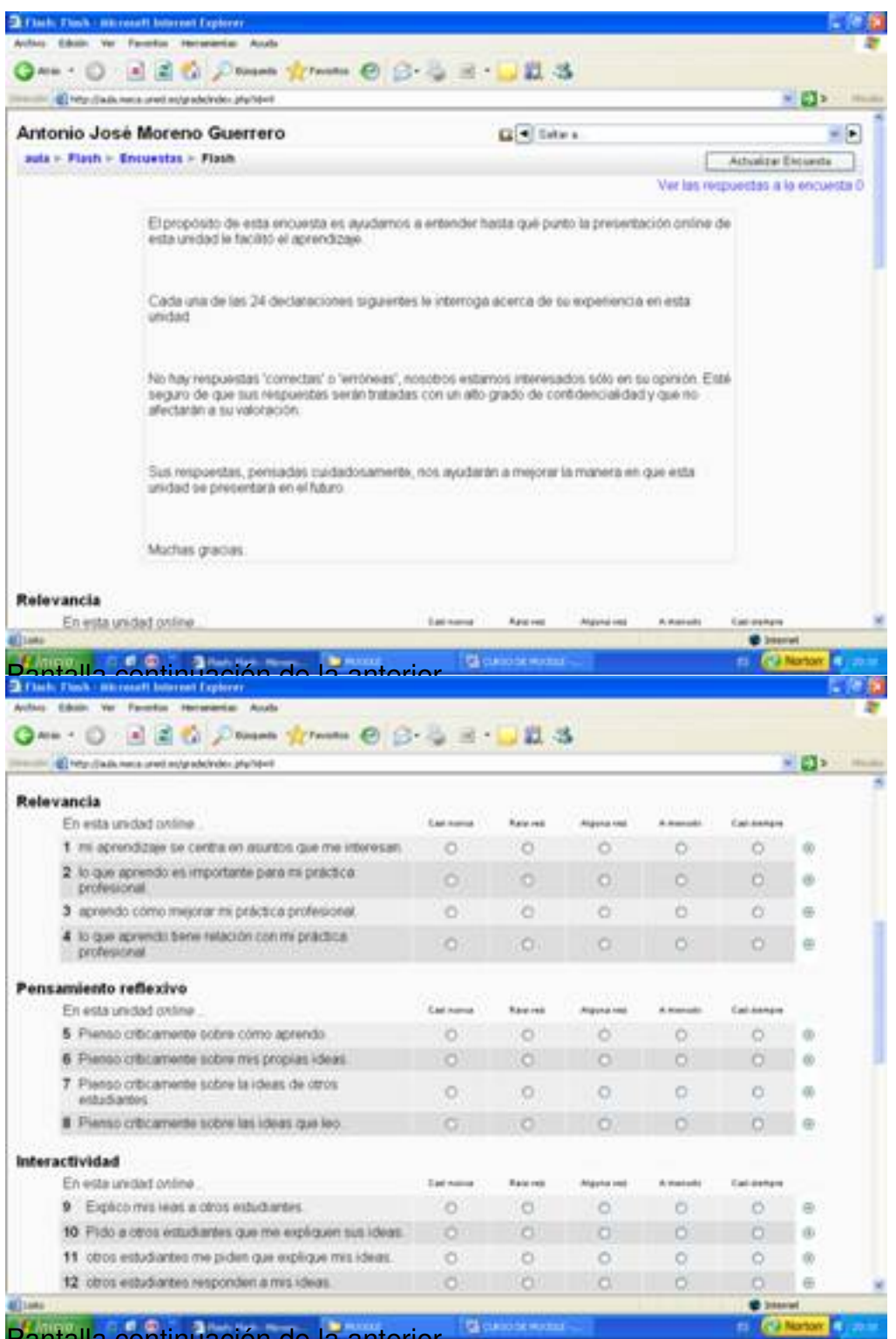

Pantalla continuación de la anterior.

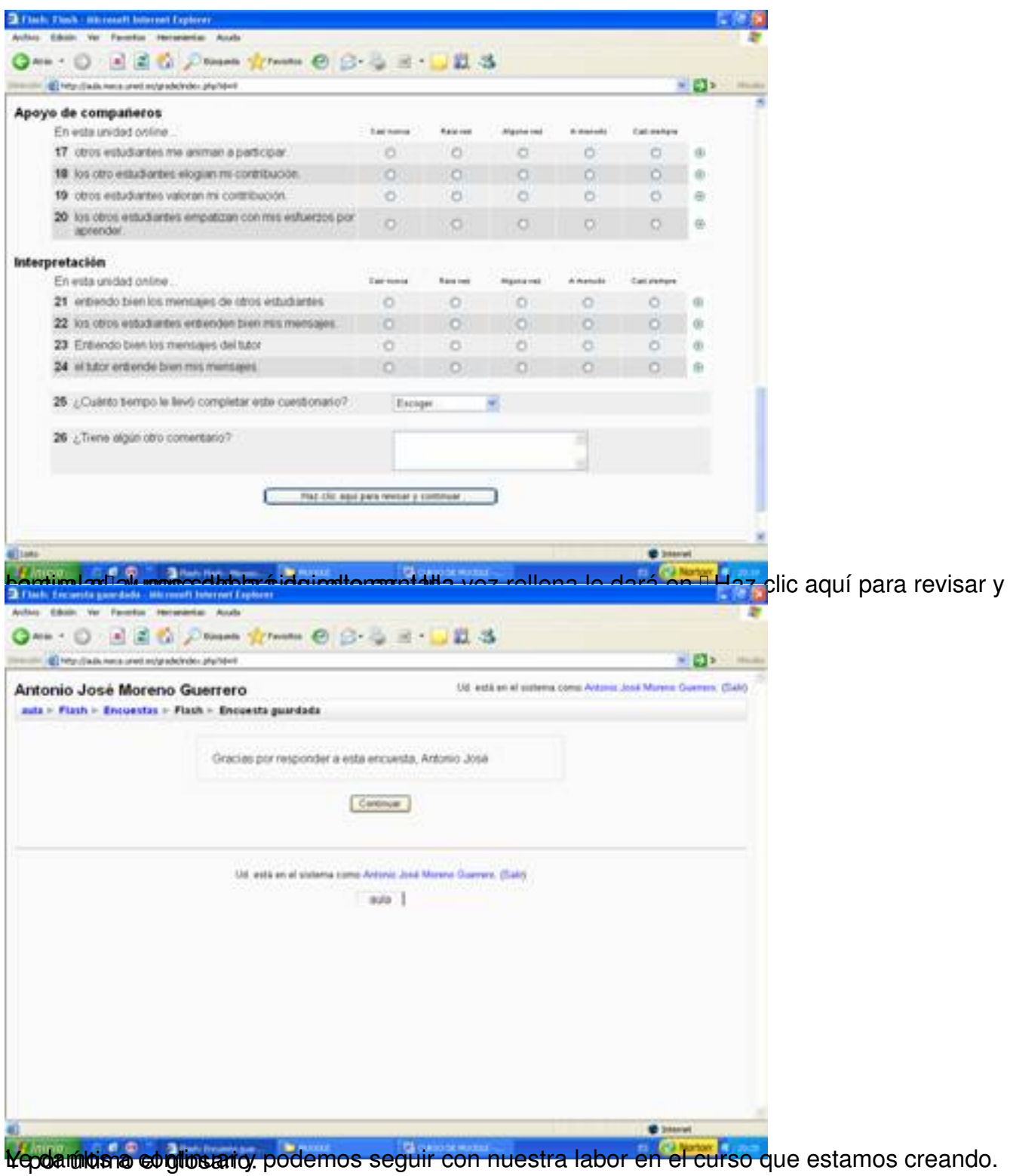

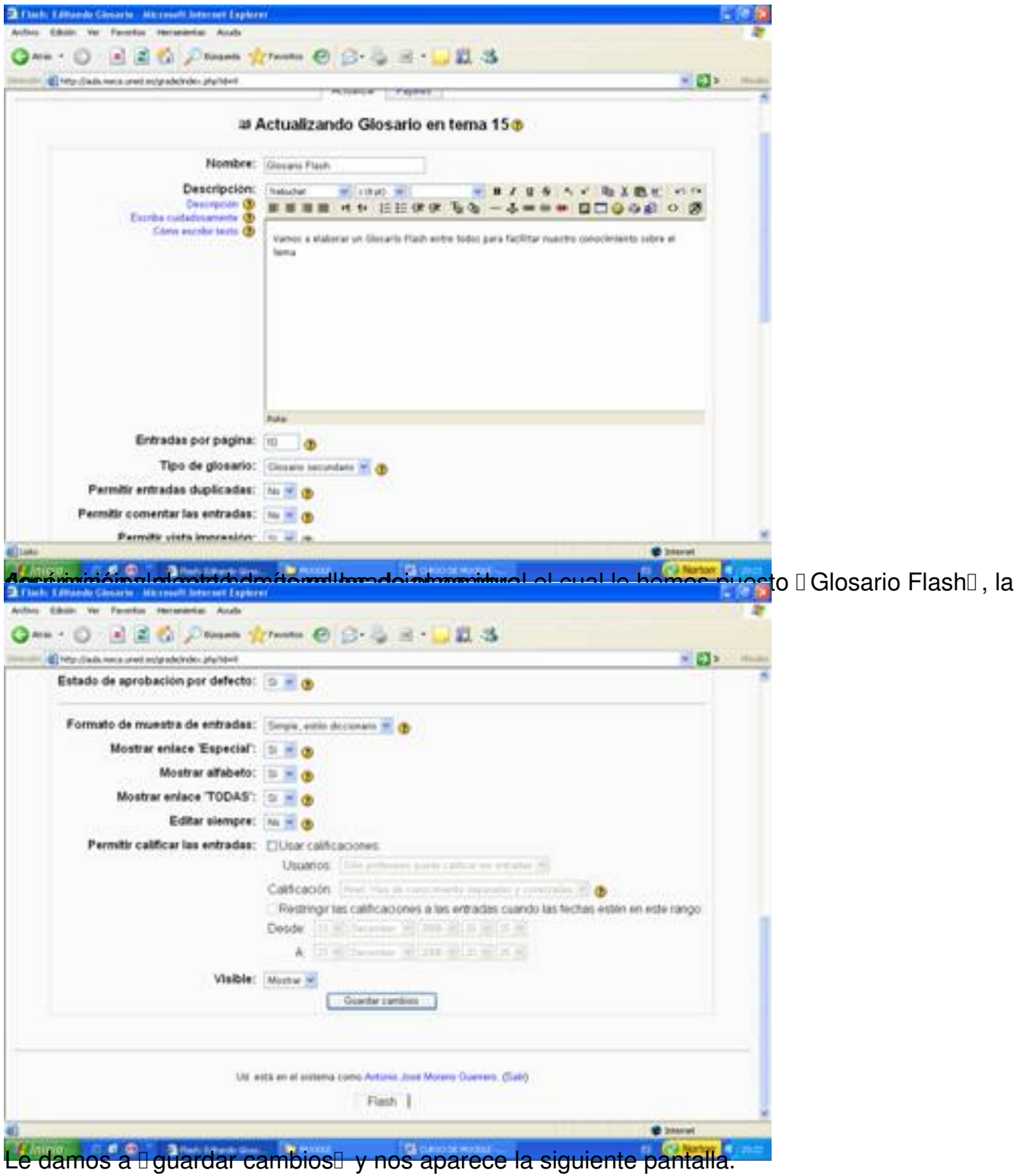

Escrit per Antonio José Moreno dimecres, 5 de desembre de 2007 13:33

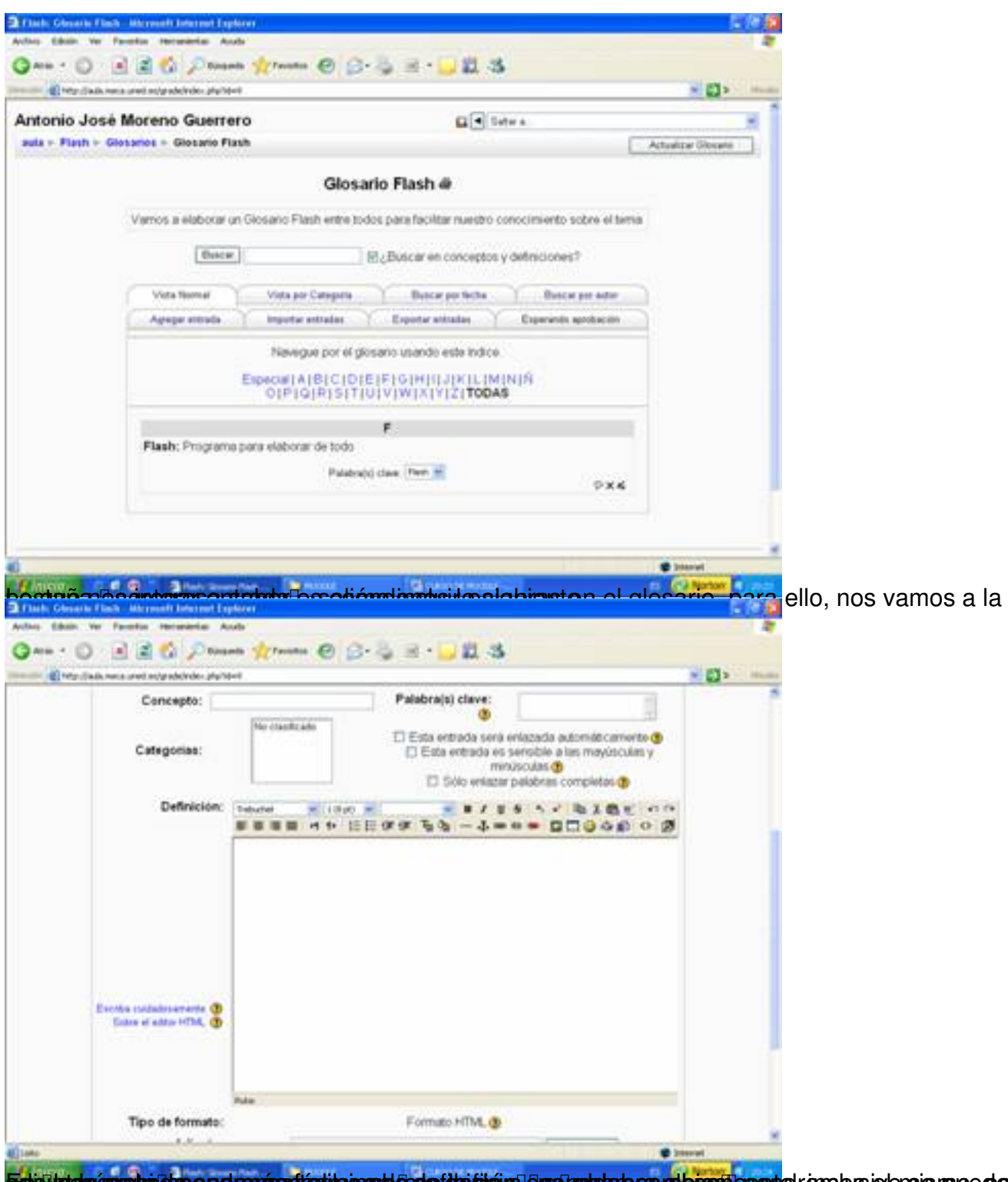

Epighadmasphodus sedernasstarin prend dese ide diara ergu analarb cara buen cepto, en obs is ensis proc para

Escrit per Antonio José Moreno dimecres, 5 de desembre de 2007 13:33

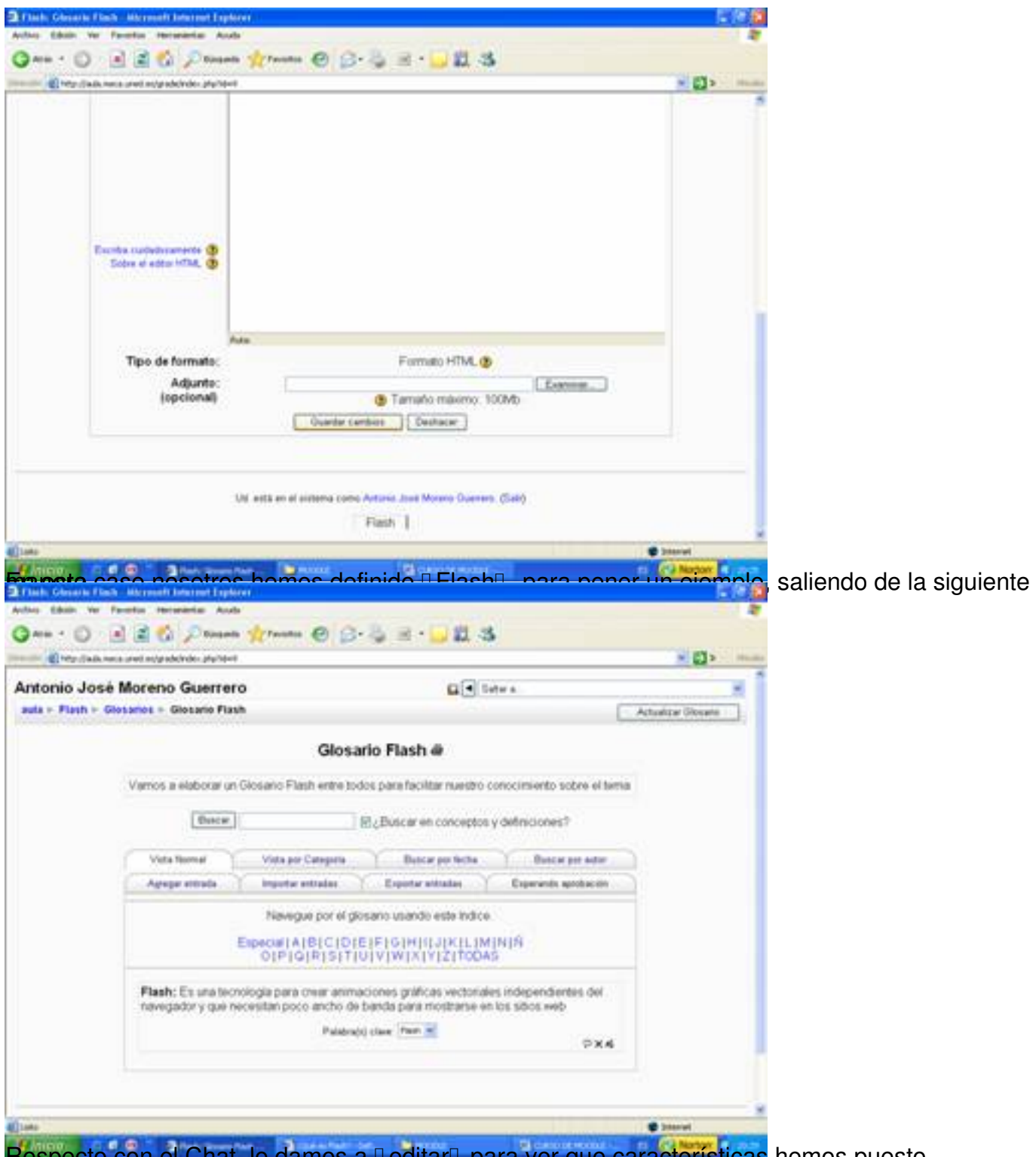

Respecto con el Chat, le damos a DeditarD para ver que características hemos puesto.

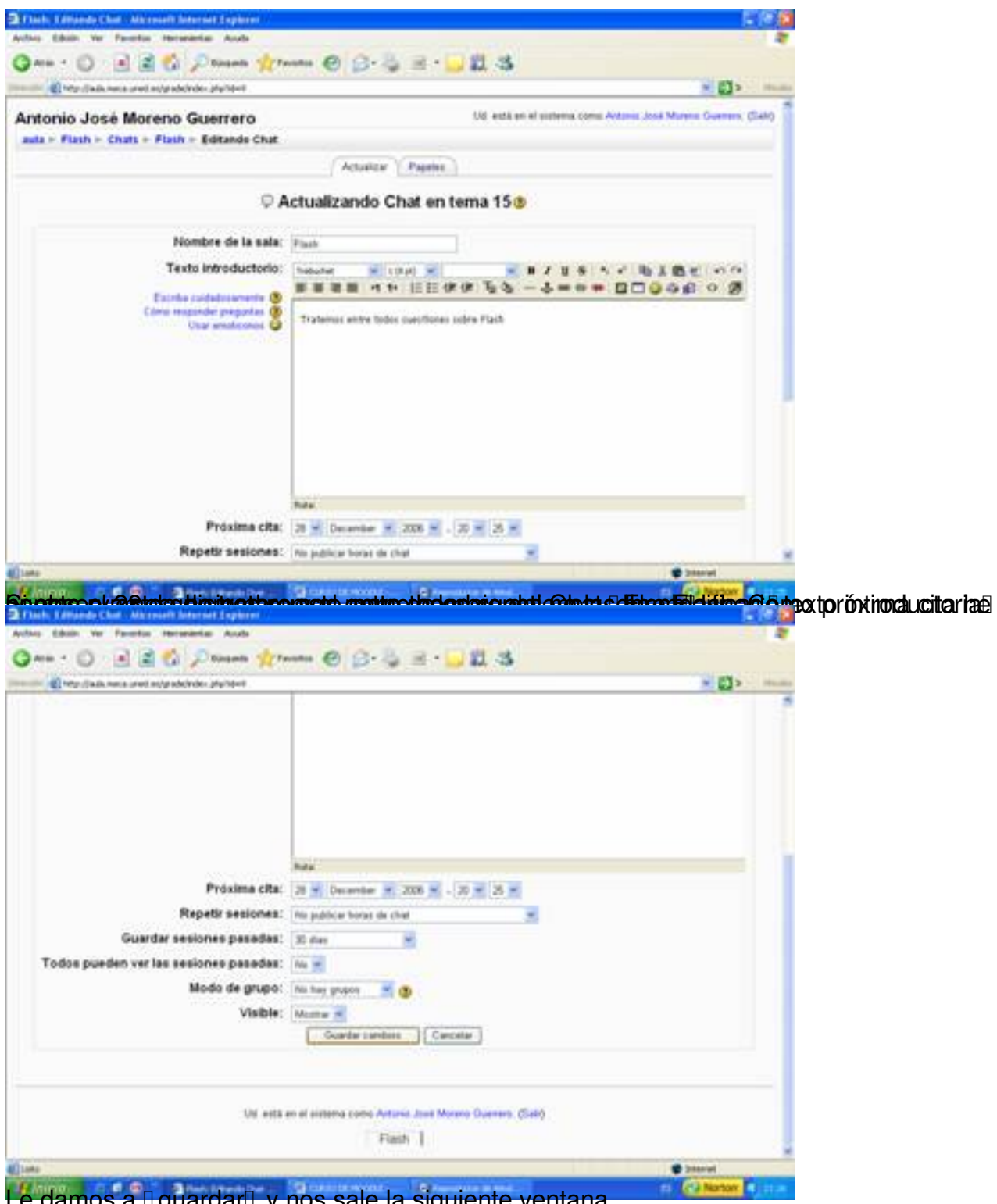

Le damos a liguardarli y nos sale la siguiente ventana.

Escrit per Antonio José Moreno dimecres, 5 de desembre de 2007 13:33

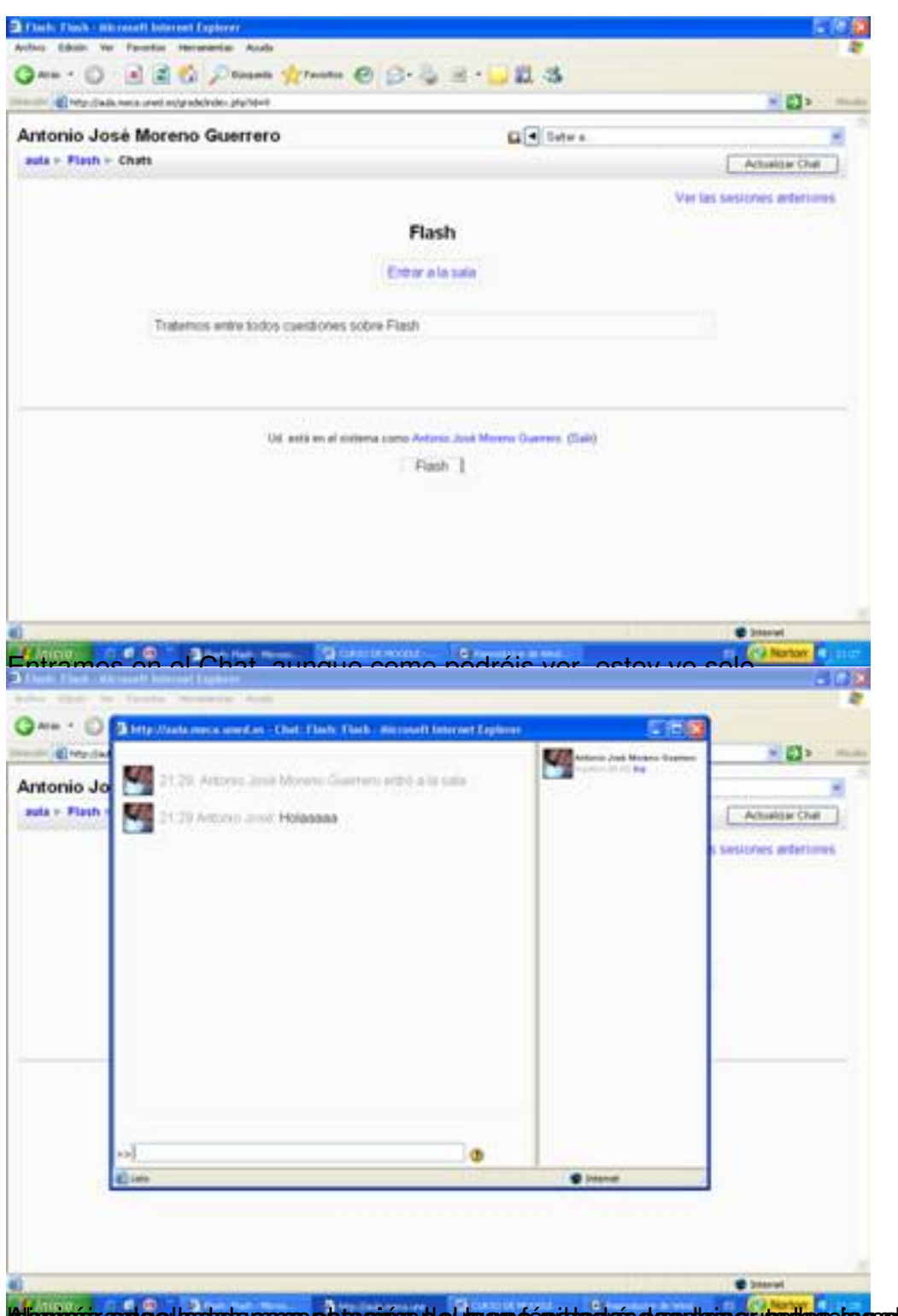

la isomás ende el la sia pares e brasión de lo marsó épide el es desplais e producs da seu de sidas y son

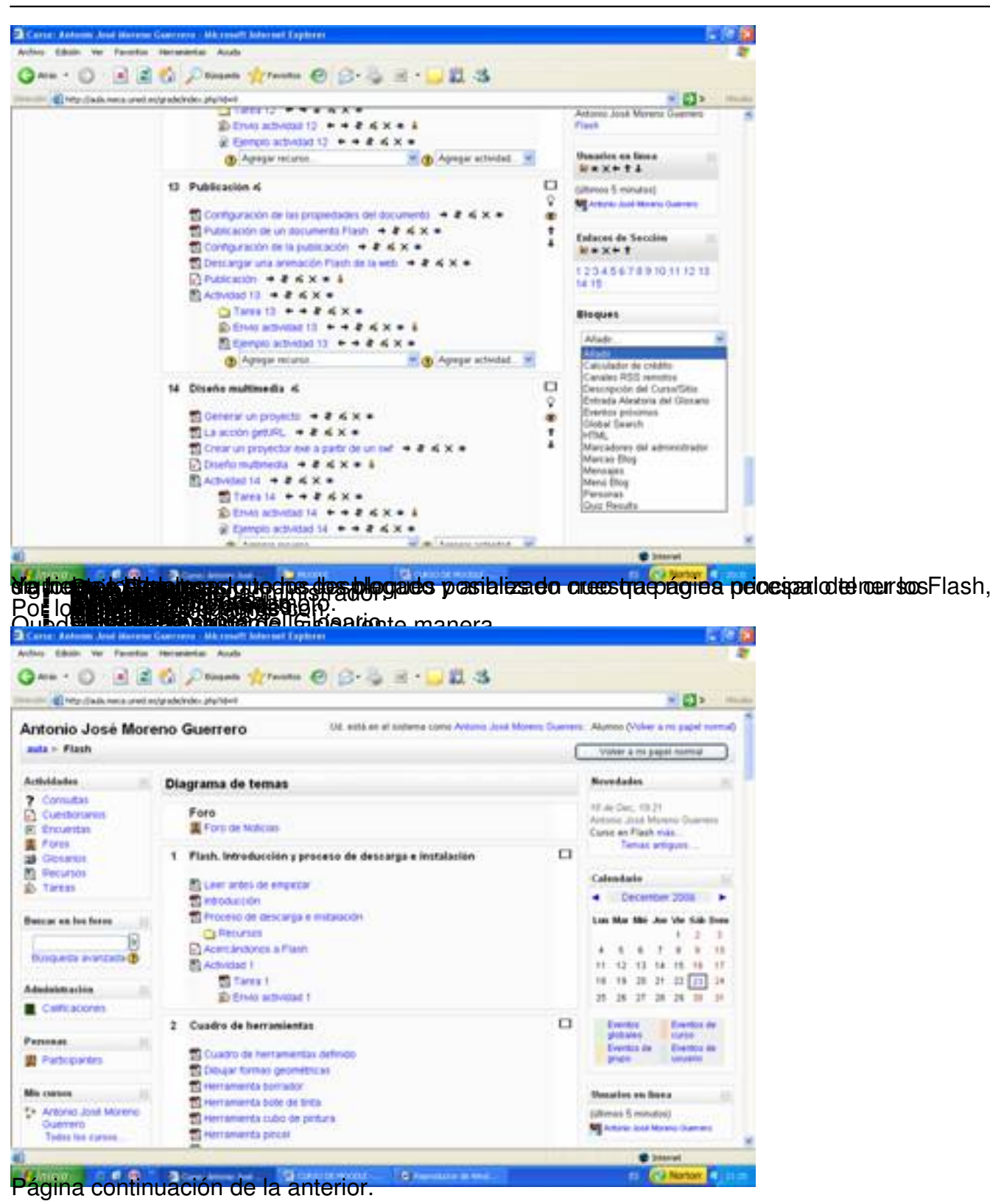

Escrit per Antonio José Moreno dimecres, 5 de desembre de 2007 13:33

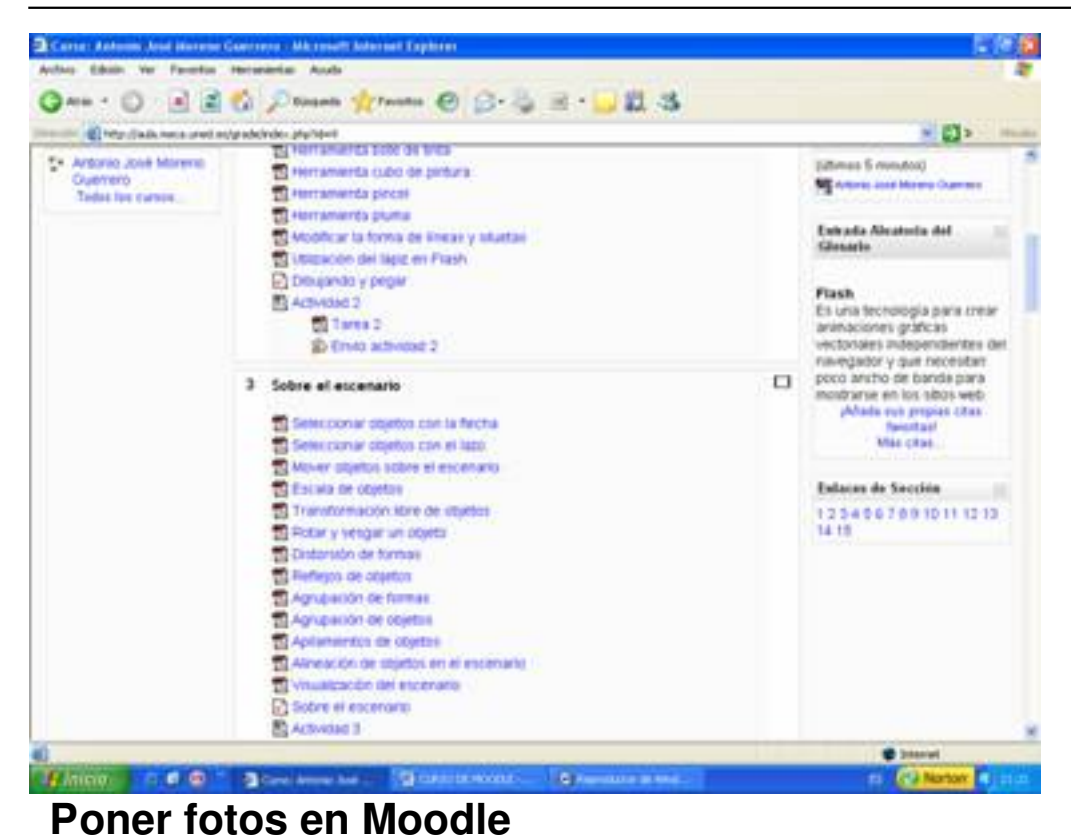

Para hacer eso, debemos de tener instalado el paquete gd, puesto que por defecto lo tenemos sin instalar:

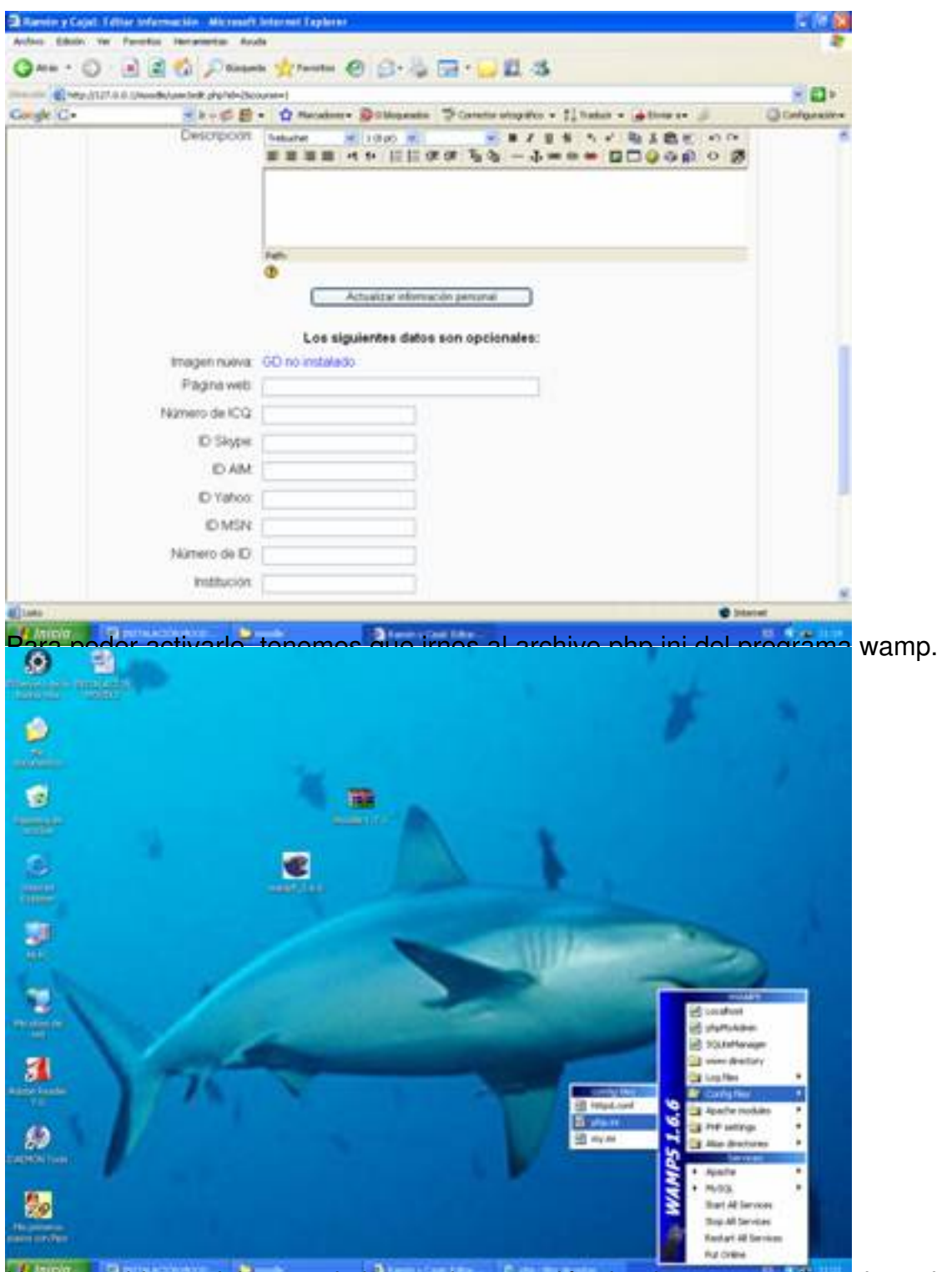

Una vez abierto, debemos de buscar la extensión donde aparezca la cadena de letras gd.

# Escrit per Antonio José Moreno

dimecres, 5 de desembre de 2007 13:33

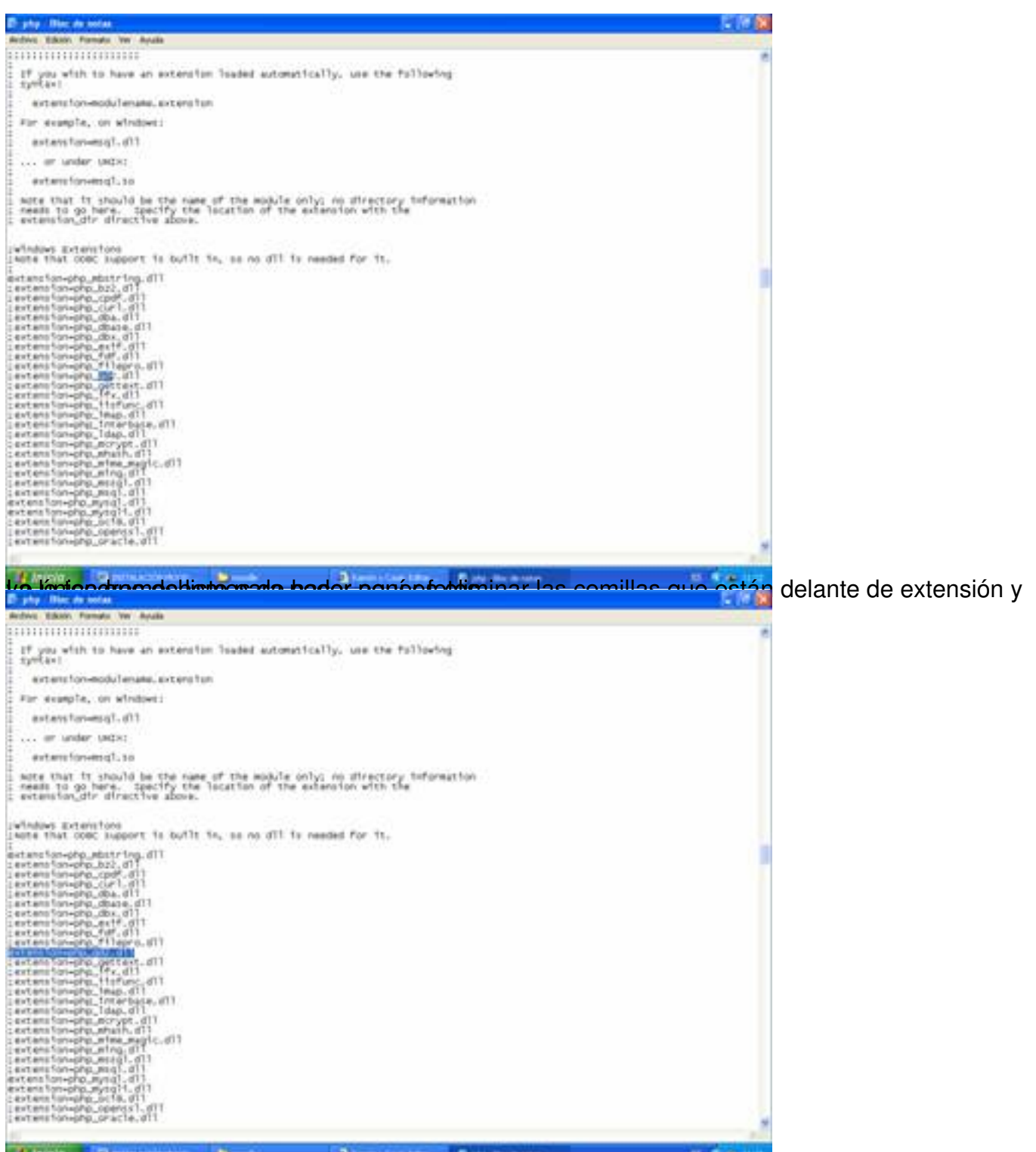

Abora debemos deta sesvada plataforma mas del siste da irnos dentro del cuadro administrador

Escrit per Antonio José Moreno dimecres, 5 de desembre de 2007 13:33

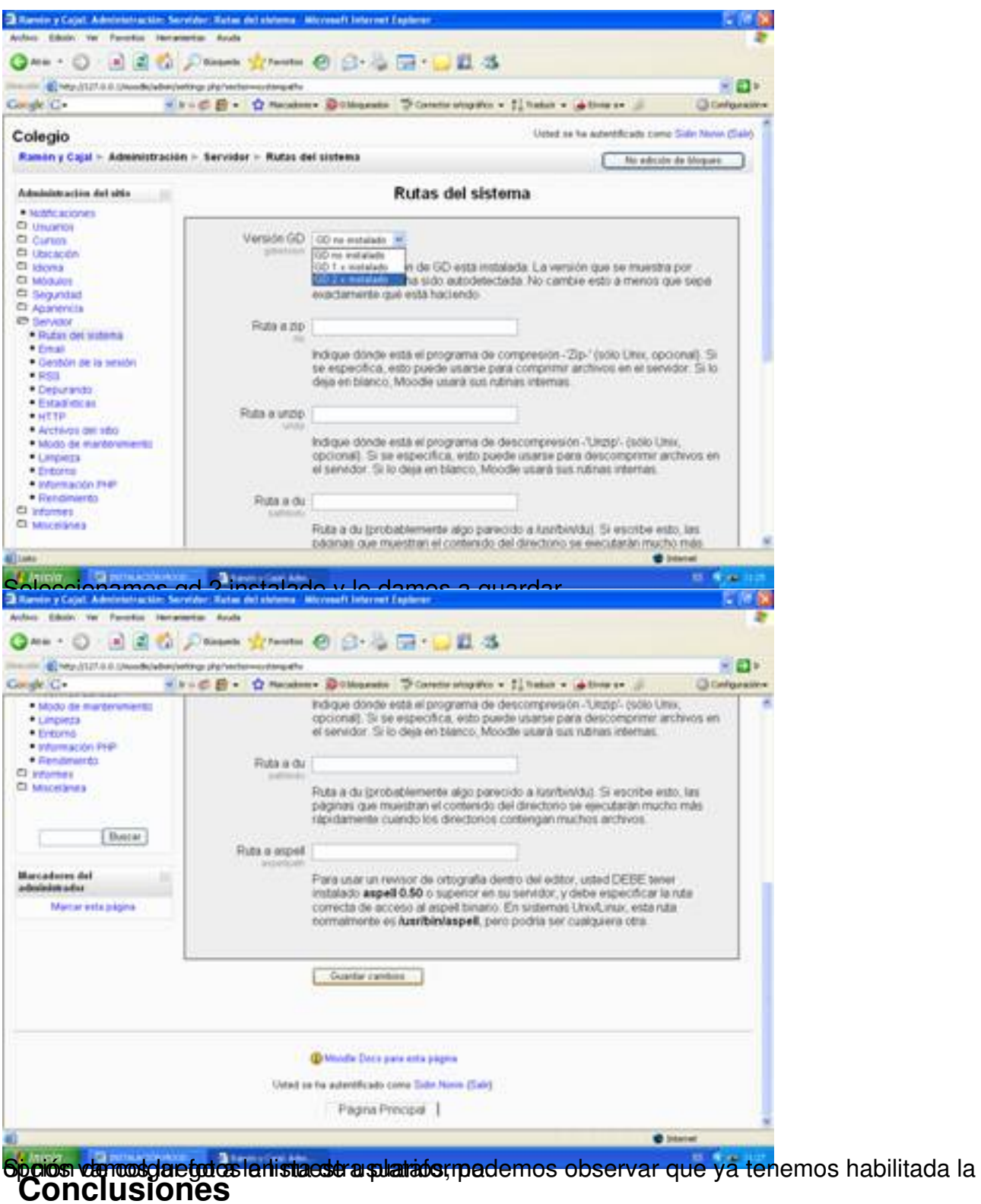

Personalmente, una vez analizado la plataforma en profundidad he llegado a las siguientes conclusiones:

Escrit per Antonio José Moreno

 - La plataforma Moodle tiene un entorno gráfico más llamativo presentando a golpe de vista todos los contenidos, exámenes, etc.

 - La plataforma Moodle tiene muchas opciones a nivel de exámenes, puesto que permite crear cuestionarios, preguntas y permite el envío de archivos, además de presentar claros ejemplos de cómo poder llevar a cabo las actividades de envío, pudiendo valorar correctamente los aspectos teóricos y prácticos.

- Moodle es gratuita.

 - La plataforma Moodle permite la subida de distintos formatos de archivos, haciendo más fácil la tarea docente.

#### **4.- Bibliografía**.

Educación o-n-line. WebCT I Moodle. http://aula.meca.uned.es/file.php/3/Educacion\_ON Line/Documentacion-Moodle.pdf

[· Wikipedia. Definición Moodle](http://aula.meca.uned.es/file.php/3/Educacion_ON_Line/Documentacion-Moodle.pdf). http://es.wikipedia.org/wiki/Moodle

· Wikipedia. Definición WebCT. [http://es.wikipedia.org/wiki/WebCT](http://es.wikipedia.org/wiki/Moodle)

Página principal de Moodle. ht[tp://moodle.org/course/view.php?id](http://es.wikipedia.org/wiki/WebCT)=11

· Gonzáles Boticario, Jesús y [Gaudioso Vázques, Elena \(2001\)](http://moodle.org/course/view.php?id=11) *Aprender y formar en* **Internet** Madrid : Paraninfo.

· Unidad de Virtualización Académica. *Guía práctica de WebCT*. Madrid. UNED